Alliance for HOPE International

Open the Auto Enrollment form by clicking on this link. Enter the course code in the REGISTRATION CODE field. Once info is entered, press register button. It is important to not add additional spaces or punctuation before, after, or within the code.

Reg Code: CPOC-HOPETRAINING-2022

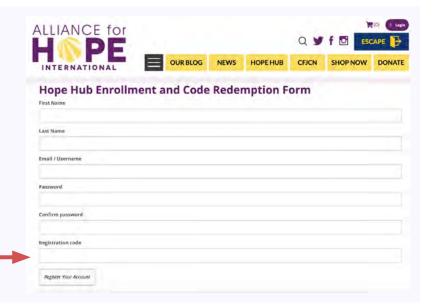

Access Account View by clicking
MY ACCOUNT button at the top right of the
page. No verification email is required with
the Auto-Enrollment Form.

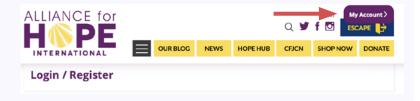

Access course from **ONLINE LEARNING** section on the bulleted menu on the left side of the page.

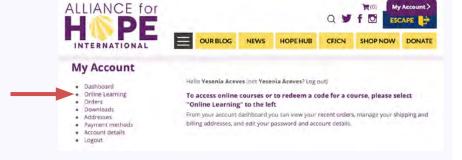

The course should be visible under YOUR COURSES in the Online Learning Account page, if the code was entered properly in the Auto-Enrollment Form.

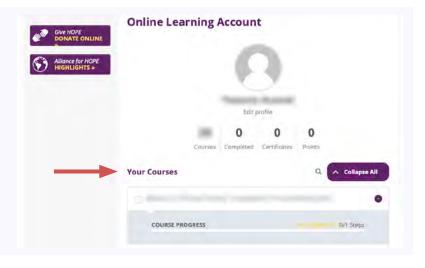